### **Data Management**

### **Data Management**

Manage a wide variety of water quality data, including monitoring locations, projects, activities, and results. Supports all data covered by WQX Version 2, including field samples, lab data, biological monitoring, and metrics / indices.

### **Intelligent Data Import**

No need to setup import templates! Just copy and paste your data from Excel, Open Waters recognizes the data based on column headers and then validates the data against EPA validation requirements. Supports both traditional and "cross-tab" import formats.

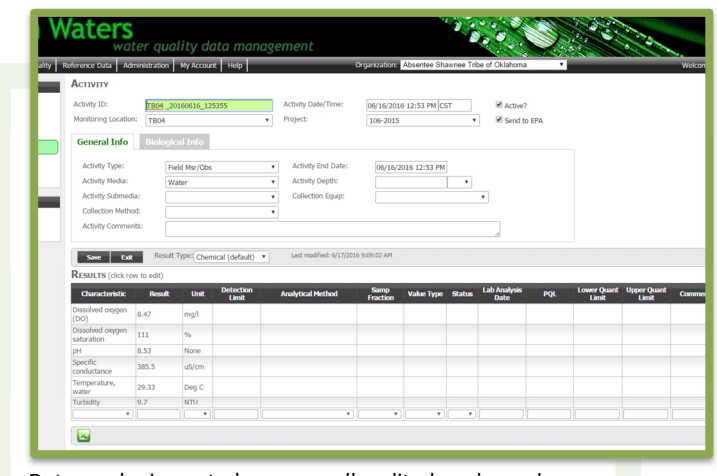

Data can be imported, or manually edited as shown here

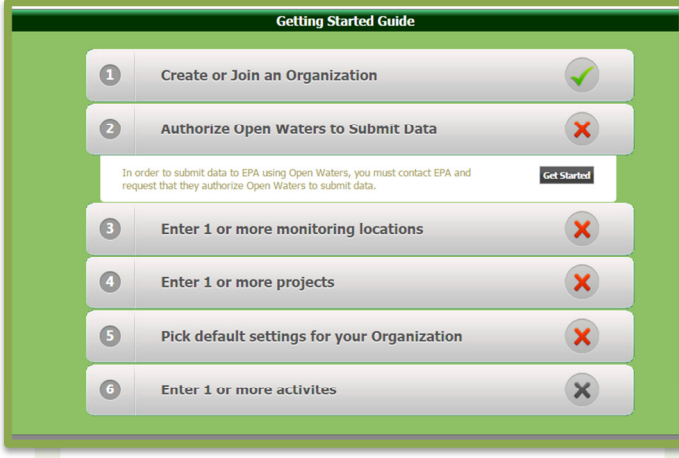

The Getting Started Wizard shows what steps must be completed

## **WQX Submission**

### **Automated Bi-directional Synchronization with EPA**

Submitting data to EPA has never been easier. All you need to do is edit (or import) your data and it is automatically synchronized with EPA's WQX system in real time. You control which data goes to EPA and which stays local to your system. Any data that fails to go to EPA is flagged for immediate editing. Let Open Waters handle the WQX submission burden, so you can focus on managing and analyzing your data.

Reference data is also pulled from EPA to help ensure that your data meets EPA data quality standards.

# **Ease of Use**

A major focus for Open Waters is to make data management and WQX Submission as easy as possible.

#### **Getting Started Wizard**

When you first create an Open Waters account, the application provides a wizard that guides you step-by-step through the process of getting started, including setting up the proper WQX submission permissions, and letting you know which data must be added, and in what order.

### **Retrieve All of Your Existing WQX Data**

Have you previously used different software to submit data to WQX? Open Waters provides a one-click data import, allowing you to pull in all of your previous WQX data into Open Waters. This can help save a lot of time when getting started.

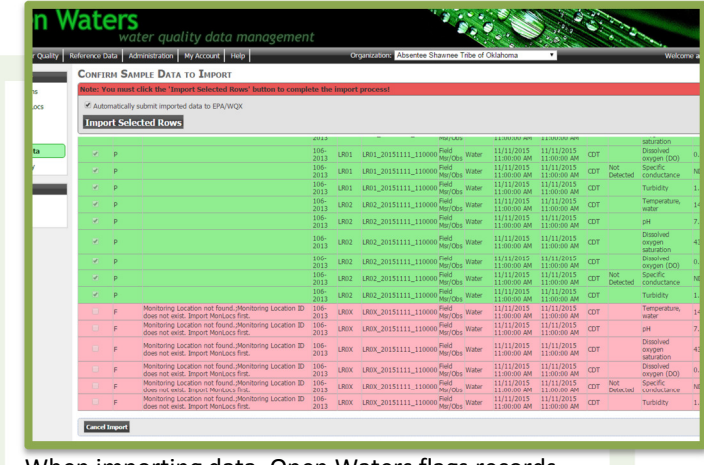

When importing data, Open Waters flags records that would fail WQX submission

#### **OPEN ENVIRONMENT** SOFTWARE

### **Data Analysis**

#### **Mapping:**

After your data has been imported, view your monitoring locations geospatially. Drill-down to view the sampling data collected at each site. A public map is also available that can be integrated with your agency's website to share data with your constituents.

### **Charting:**

Generate time series charts with the built-in charting engine.

### **Data Export:**

Export your data to Excel for additional analysis

### **Security**

### **Application Security**

Application security ensures that only the users you authorize can access your data. You can defined different levels of data access and submission rights.

#### **Multi-Tenant Model**

If you download and install your own copy of Open Waters, you have the option of housing data for multiple Organizations. Each Organization has access to its own data and manages its own security and submissions.

|                                                                                                    | )pen Waters<br>water quality data management                                               |                                                |                   |       |                          |                                        |              |                             |                  |                                                     |                                                                            |                                                    |                                                                                                  |                                    |
|----------------------------------------------------------------------------------------------------|--------------------------------------------------------------------------------------------|------------------------------------------------|-------------------|-------|--------------------------|----------------------------------------|--------------|-----------------------------|------------------|-----------------------------------------------------|----------------------------------------------------------------------------|----------------------------------------------------|--------------------------------------------------------------------------------------------------|------------------------------------|
| Home Water Quality Reference Data Administration Ny Account Help                                                                                            |                                                                                            |                                                |                   |       |                          |                                        |              |                             |                  | Opening Richta Department of Environmental Programs |                                                                            |                                                    |                                                                                                  | Welcome admin [tog Ou              |
| Water Quality<br>· Organizations<br>· Monitoring Locs<br>· Projects<br>· Activities<br>· Import Data<br>· WQX History<br>Data Analysis<br>· Map<br>· Graphs | <b>in</b><br>Satellite<br>24603<br><b>GRAND</b><br>(III)<br><b>Rocky</b><br>$\overline{1}$ | <b>Water Quality Map</b><br>Good Sate          | Gorgo-<br>Robert  |       |                          |                                        |              | эī<br><b>drawermont</b>     | print Greek      |                                                     | m<br><b>Citizen Silver</b><br>00000<br>m<br><b>OUNCESSED</b><br><b>The</b> | <b>Dans</b>                                        | <b>FOULDNESS</b><br><b>Full Screen</b><br><b>Marinez</b><br><b>Robracinal</b><br><b>MARCHARD</b> | <b>Show off</b><br><b>Utmobile</b> |
|                                                                                                    |                                                                                            |                                                |                   |       |                          |                                        |              | from                        |                  |                                                     |                                                                            |                                                    | m                                                                                                |                                    |
| <b>View</b>                                                                                                    | <b>COSCIA</b><br>Google<br><b>MOST RECENT RESULTS</b><br>Location                          | <b>Alkalinity</b><br>Last<br>Sampled<br>(mq/l) | Ammonia<br>(mq/l) | Ecoli | <b>Nitrate</b><br>(mn/D) | She Friday<br><b>Nitrite</b><br>(mq/l) | <b>DH</b>    | <b>Phosphorus</b><br>(mq/l) | Salinty<br>(ppt) | <b>Combidance</b><br>(mS/cm)                        | <b>Birkenin</b><br>TerraMetrice   10 km s<br>$\omega$                      | <b>This</b><br>Air Temp Water Temp<br>$\mathbf{C}$ | Terms of Use   Report a map error<br>TDS(q/l)                                                    | Turbidity                          |
|                                                                                                    | (i) Five Mile Creek<br>e<br>Site                                                           | 7/9/2017                                       |                   |       |                          |                                        | 7.92         |                             |                  | 705.8                                               |                                                                            | 22.93                                              |                                                                                                  | 7477                               |
|                                                                                                    | $\circ$<br>Washita River                                                                   | 7/9/2017                                       |                   | 11.8  |                          |                                        |              |                             |                  |                                                     |                                                                            |                                                    |                                                                                                  |                                    |
| e<br>$\overline{a}$                                                                                                    | Site 1<br>Lake Creek Site                                                                  | 8/31/2009                                      |                   |       |                          |                                        | 8.263333333  |                             |                  | 1534.333333                                         |                                                                            | 20.95                                              | 982.2833333 55                                                                                   |                                    |
|                                                                                                    | e<br>×<br>$\overline{(\overline{D})}$<br>Cedar Creek                                       | 8/31/2009                                      |                   |       |                          |                                        | 8.206666667  |                             |                  | 1098.333333                                         |                                                                            |                                                    | 20.23666667 703.1333333 33.33333333                                                              |                                    |
|                                                                                                    | site 7<br>$\overline{0}$<br>Sugar Creek                                                    |                                                |                   |       |                          |                                        |              |                             |                  |                                                     |                                                                            |                                                    |                                                                                                  |                                    |
|                                                                                                    | e<br><b>Site</b><br>1 Sugar Creek                                                          | 7/9/2017<br>7/9/2017                           |                   |       |                          |                                        | 7.84<br>8.14 |                             |                  | 1118<br>3128                                        |                                                                            | 25.45<br>26.34                                     |                                                                                                  | 15130<br>21170                     |
| R                                                                                                    | $\le$ She 2<br>ക<br>Cobb Creek<br>She 1                                                    | 9/24/2012                                      |                   |       |                          |                                        |              |                             |                  |                                                     |                                                                            |                                                    |                                                                                                  |                                    |

Private and public maps available to visualize your data

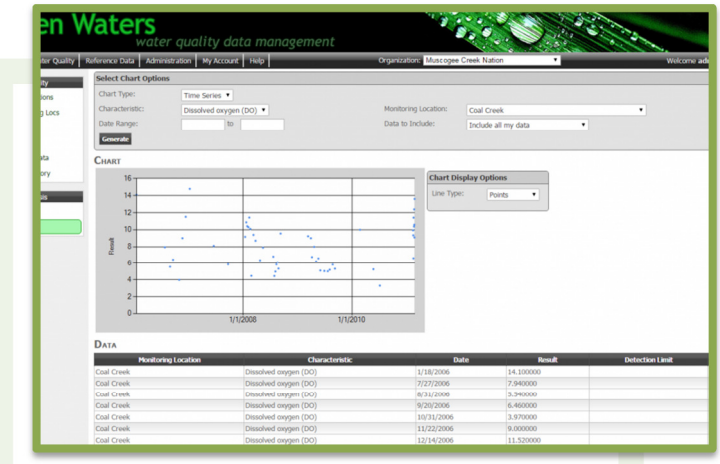

Generate time series charts for additional data analysis

### **Ready to get started? Several free implementation options available**

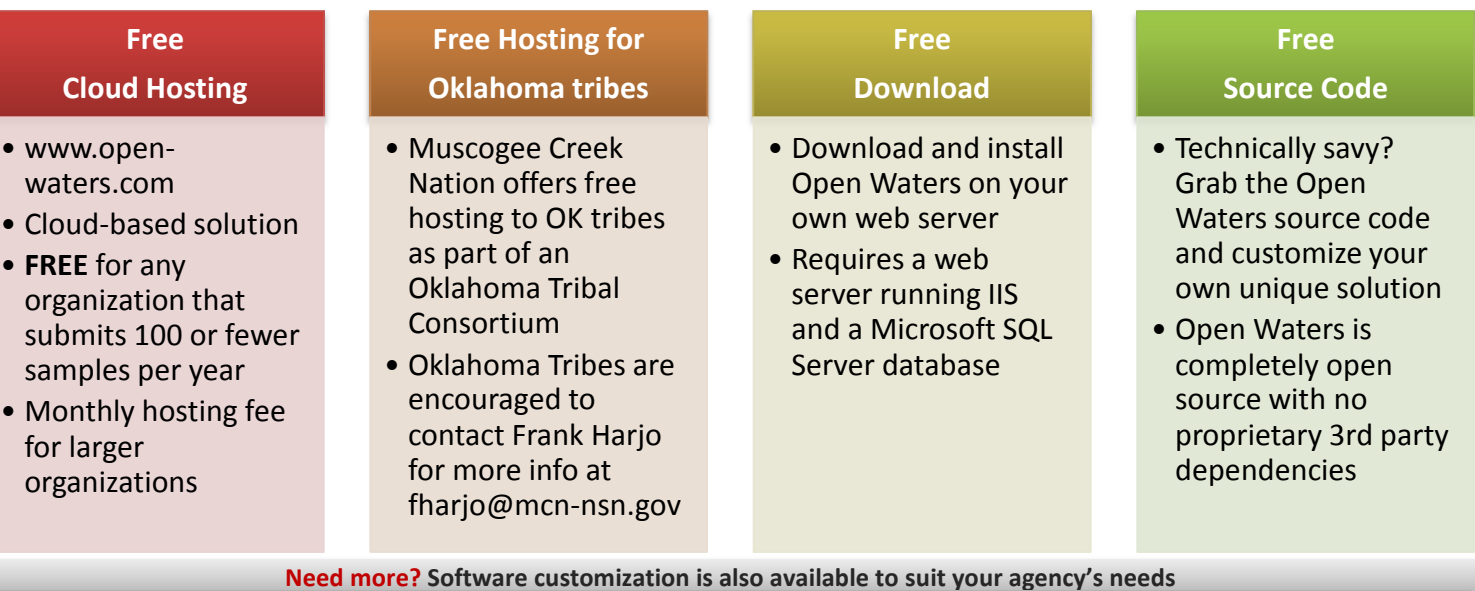

**For more information, contact: Doug Timms | 609-556-0531 info@open-environment.org www.open-environment.org** 

# OPEN ENVIRONMENT SOFTWARE